# precisely

# Spectrum Technology Platform

Version 2022.1.0 S05

### Release Notes

This document contains information about Spectrum Technology Platform 2022.1.0 patch S05.You have access only to the modules you have licensed. To evaluate any other modules, contact your Precisely account executive for a trial license key.

### **update?**

**Who should apply this** This product update is intended for all Spectrum Technology Platform 2022.1.0 users. This patch is especially important for the users of the **Spatial and Routing** module.

#### **Important:**

- It is a prerequisite that Patch 2022.1 S03 is installed prior to applying this patch.
- If **Spectrum Global Geocoding Module** is also installed, you must apply all previous patches of GGM before applying the S05 patch.

**required?**

**Is this update** This product update is required.

#### Contents:

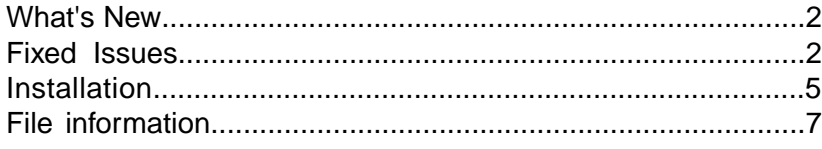

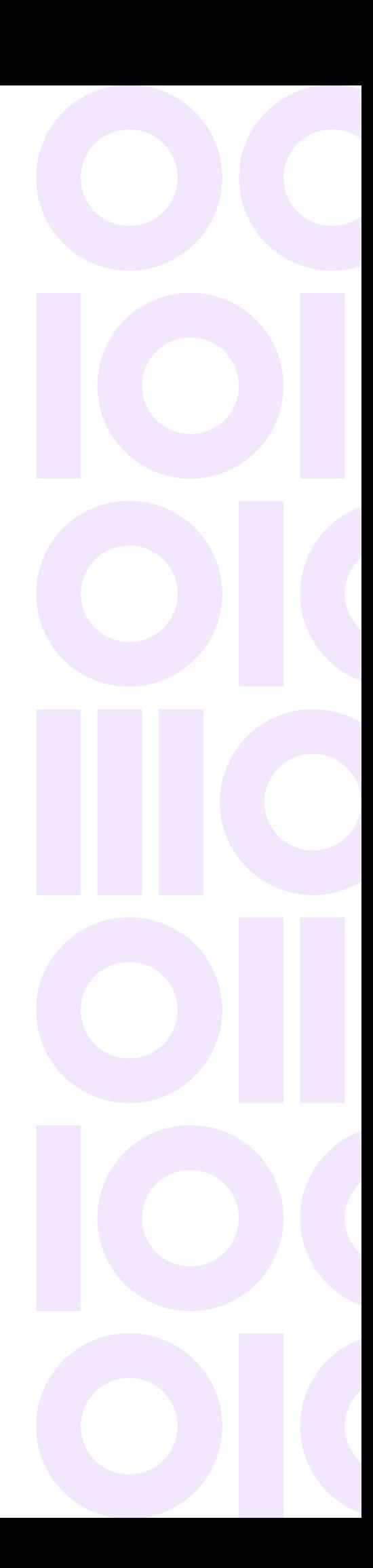

# <span id="page-1-0"></span>What's New

### Raster enhancements – MISQL

In this release, three new MISQL functions have been added to the Raster/Grid functions.

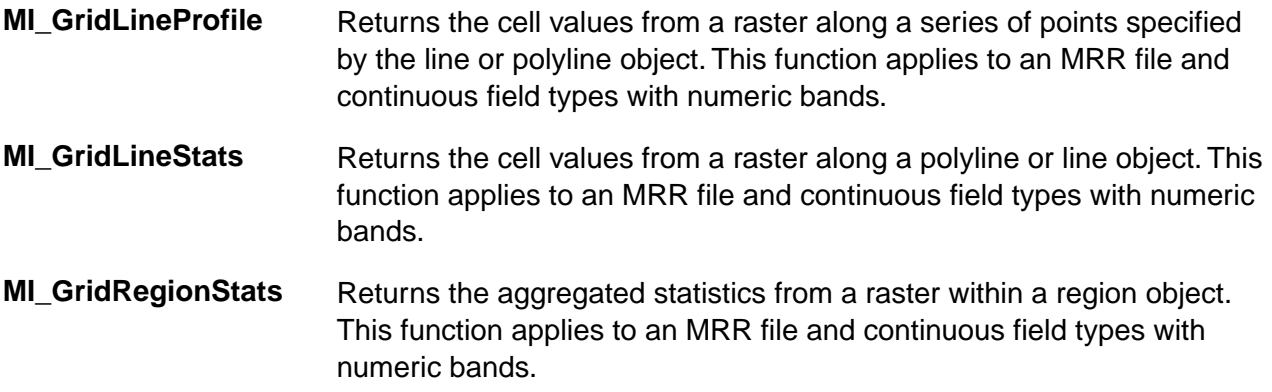

<span id="page-1-1"></span>For details, refer to the **[raster functions](https://docs.precisely.com/docs/sftw/spectrum/22.1/en/webhelp/Spatial/Spatial/source/misql/misqlapiguide/functions/rastergrid.html)** section under the English version of the Spatial Manager guide.

# Fixed Issues

This product update contains software changes that fix the following issues in Spectrum Technology Platform 2022.1.0:

This release fixes the following issues:

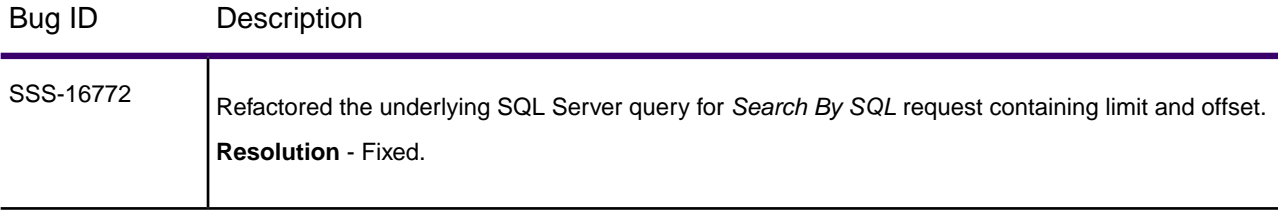

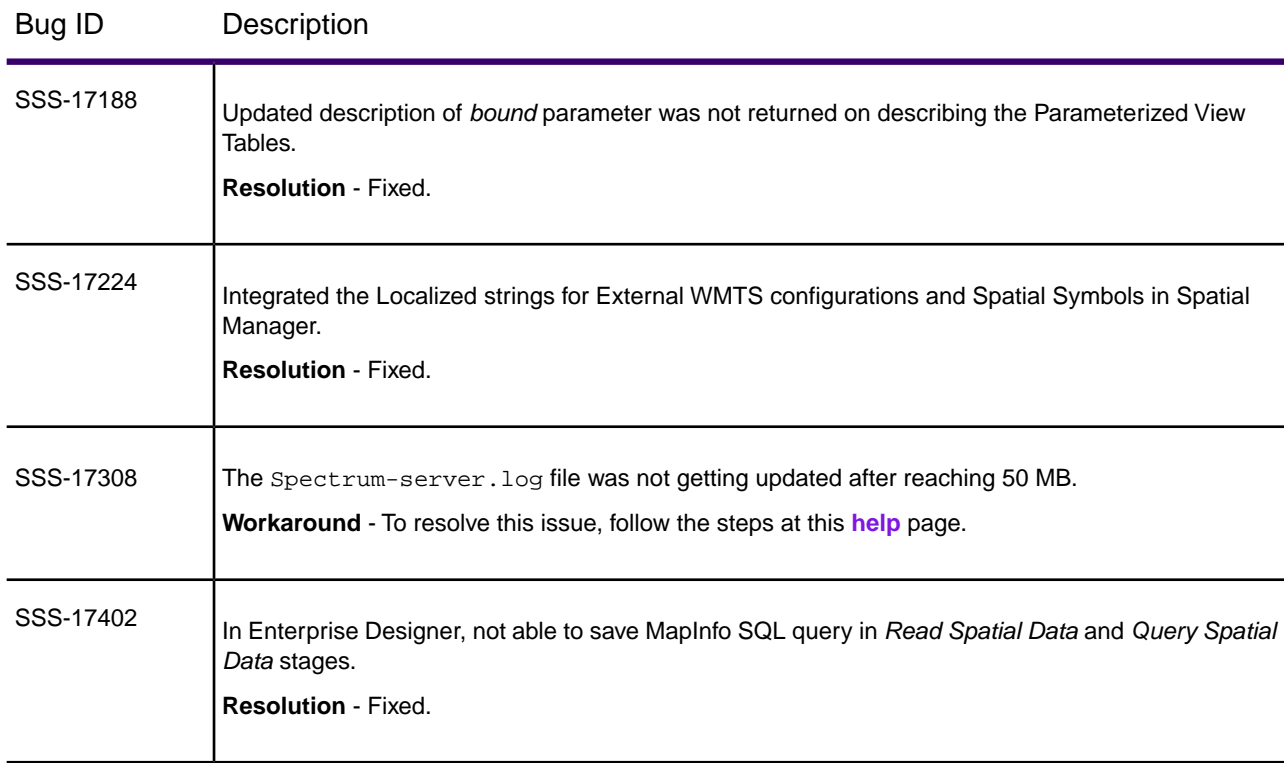

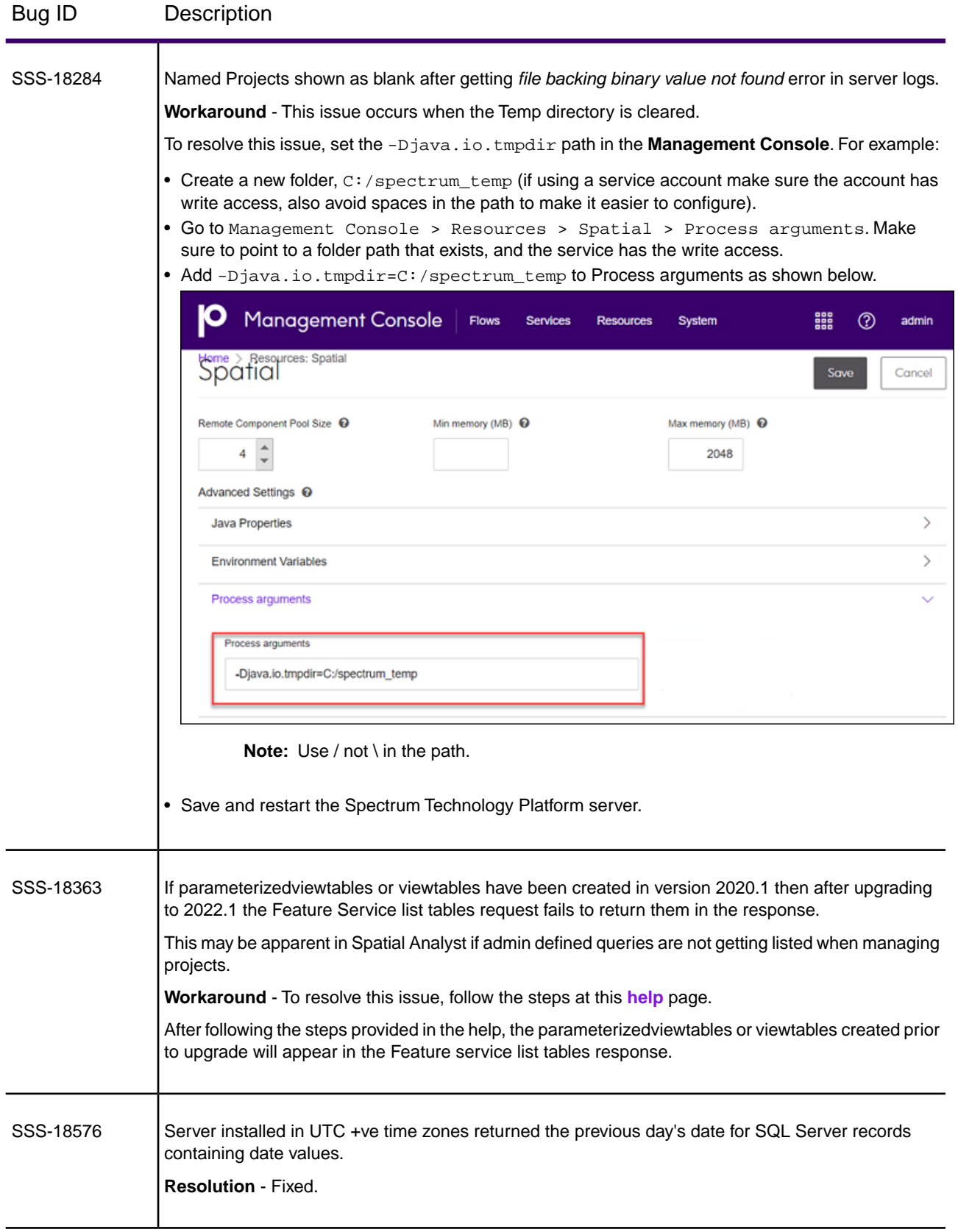

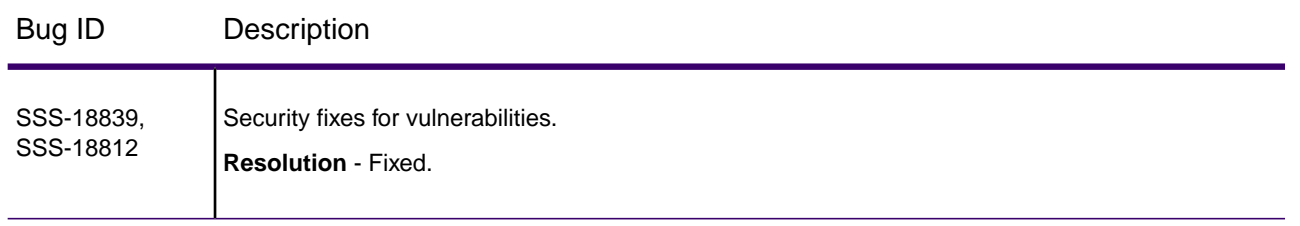

## <span id="page-4-0"></span>Installation

To install this product update you must have Spectrum Technology Platform 2022.1.0 installed.

**Important:** Before you install this product update, be sure that you have installed all previously released product updates for your modules and the platform. Unexpected issues may occur if you do not install product updates in the proper order. For a listing of product updates for each module and the platform, see the **[Product Update Summary](https://docs.precisely.com/docs/sftw/spectrum/ProductUpdateSummary/index.html)**.

#### *Applying This Product Update to a Cluster*

To apply this product update to a cluster, install the product update to each node by following the instructions in these release notes. You can apply the product update to one node at a time without stopping all the nodes in the cluster.

### Installing on Windows

**Note:** In this procedure, *SpectrumFolder* is the folder where you have installed the Spectrum Technology Platform server.

- 1. Ensure that all Spectrum applications are closed.
- 2. Stop the Spectrum Technology Platform server.
	- To stop the server, right-click the Spectrum Technology Platform icon in the Windows system tray and select **Stop Spectrum**.
	- Alternatively, you can use the Windows Services control panel and stop the **Spectrum Technology Platform** service.
- 3. Back up these folders and their contents from SpectrumFolder to a different location:

```
SpectrumFolder\server\deploy
```

```
SpectrumFolder\server\exports
```
*SpectrumFolder*\server\types

*SpectrumFolder*\server\modules\spatial\lib

*SpectrumFolder*\server\modules\routing\lib

- 4. Delete Spectrum Technology Platform server files affected by the patch.
	- Delete **[Spectrum server](#page-7-0)** files.
	- Delete **[Spatial and Routing module](#page-8-0)** files.
- <span id="page-5-0"></span>5. Click the link in the release announcement to download the ZIP file containing the product update. You can download the software and release notes from the **[2022.1.0 Updates](https://docs.precisely.com/docs/sftw/spectrum/ProductUpdateSummary/index.html#ProductUpdateSummary/source/SummaryTable-2020.1.0.html)** page.
- 6. Extract the contents of the resulting ZIP file  $(cdq20221s05.zip)$  to the folder where you have installed the Spectrum Technology Platform server (*SpectrumFolder*). Choose to overwrite the existing files.
- 7. Start the Spectrum Technology Platform server.
	- To start the server, right-click the Spectrum Technology Platform icon in the Windows system tray and select **Start Spectrum**.
	- Alternatively, you can use the Windows Services control panel to start the **Spectrum Technology Platform** service.
- 8. Go to Management Console > Resources > Spatial > Process arguments:
	- Add the following argument in the text box and **Save**. -Dcom.precisely.raster.lib.dir=../modules/spatial/lib/geo\_raster
	- Remove the following argument in the text box (if present) and **Save**. -Dcom.pb.midev.raster.mrr.native.dir=../modules/spatial/lib

The amount of time it takes to restart the Spectrum Technology Platform server will depend on your installation.

#### Installing on Linux

**Note:** In this procedure, *SpectrumDirectory* is the directory where you have installed the Spectrum Technology Platform server.

- 1. Ensure that all Spectrum applications are closed.
- 2. Stop the Spectrum Technology Platform server.
	- Source the SpectrumDirectory/server/bin/setup script.
	- Run the SpectrumDirectory/server/bin/server.stop script to stop the **Spectrum Technology Platform** server.

3. Back up these folders and their contents from SpectrumFolder to a different location:

*SpectrumFolder*/server/deploy

*SpectrumFolder*/server/exports

*SpectrumFolder*/server/types

*SpectrumFolder*/server/modules/spatial/lib

*SpectrumFolder*/server/modules/routing/lib

- <span id="page-6-1"></span>4. Delete Spectrum Technology Platform server files affected by the patch.
	- Delete **[Spectrum server](#page-7-0)** files.
	- Delete **[Spatial and Routing module](#page-8-0)** files.
- 5. Click the link in the release announcement to download the ZIP file containing the product update. You can download the software and release notes from the **[2022.1.0 Updates](https://docs.precisely.com/docs/sftw/spectrum/ProductUpdateSummary/index.html#ProductUpdateSummary/source/SummaryTable-2020.1.0.html)** page.
- 6. Extract the contents of the ZIP file to a temporary location.
- 7. FTP the cdq20221s05.tar file in binary mode to a temporary directory on the Spectrum Technology Platform machine.
- 8. Change to the directory where Spectrum Technology Platform is installed (*SpectrumDirectory*).
- 9. Untar the file using this command: tar -xvf *TemporaryDirectory*/cdq20221s05.tar
- 10. Run the *SpectrumDirectory*/server/bin/server.start script to start the Spectrum Technology Platform server.
- 11. Go to Management Console > Resources > Spatial > Process arguments:
	- Add the following argument in the text box and **Save**. -Dcom.precisely.raster.lib.dir=../modules/spatial/lib/geo\_raster
	- Remove the following argument in the text box (if present) and **Save**. -Dcom.pb.midev.raster.mrr.native.dir=../modules/spatial/lib

<span id="page-6-0"></span>The amount of time it takes to restart the Spectrum Technology Platform server will depend on your installation.

# File information

This section documents directories and files affected by the patch. All paths in this section are located on the Spectrum Technology Platform server in *SpectrumDirectory* (for example, /home/user/myuser/Precisely/Spectrum on Linux or C:\Program Files\Precisely\Spectrum on Windows).

### Spectrum Server

<span id="page-7-0"></span>This section describes actions performed on Spectrum Technology Platform server files affected by the patch.

#### *Delete Spectrum server files*

For each directory in the **Directory** column, delete the files listed in the **File name** column.

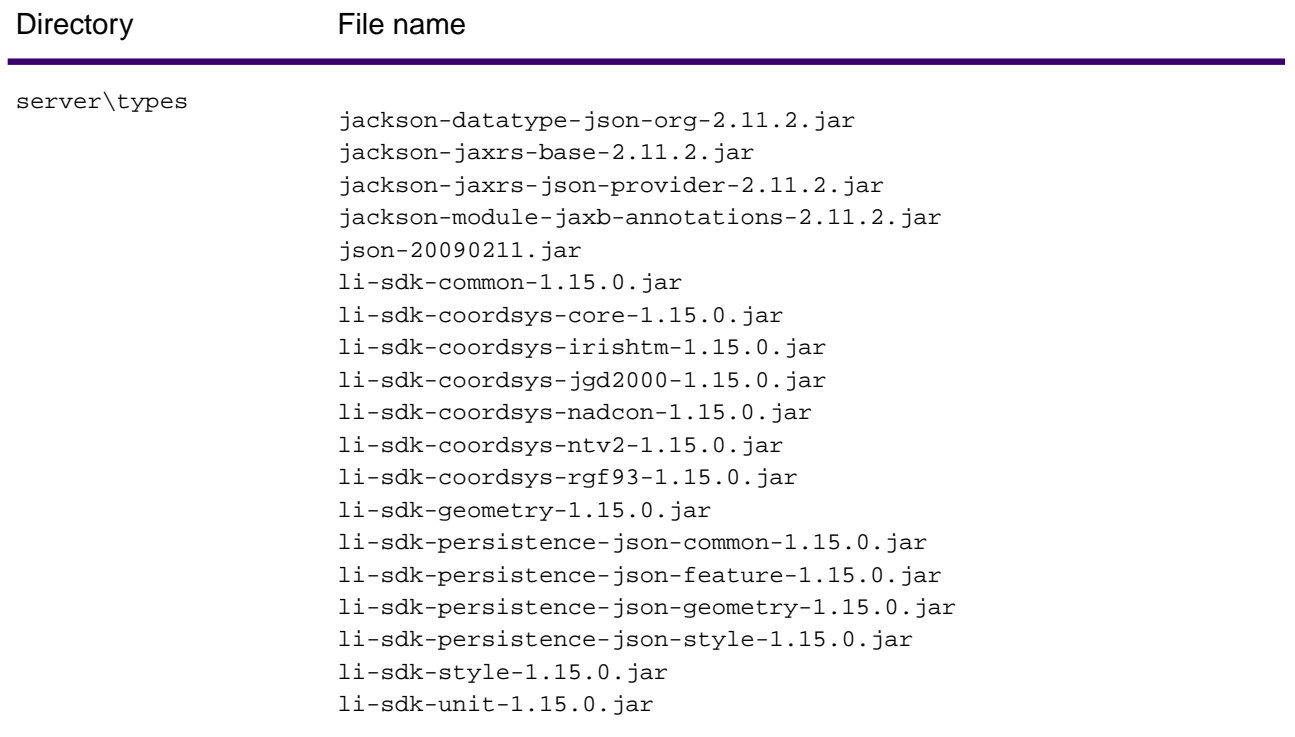

### Spatial and Routing module

This section describes actions performed on Spatial and Routing files affected by the patch.

If the Spectrum and Routing module is installed on the server, you must back up and delete files before you install the patch.

#### <span id="page-8-0"></span>*Back up and delete Spatial and Routing module files*

Back up and **delete** folder listed in the **Directory** column:

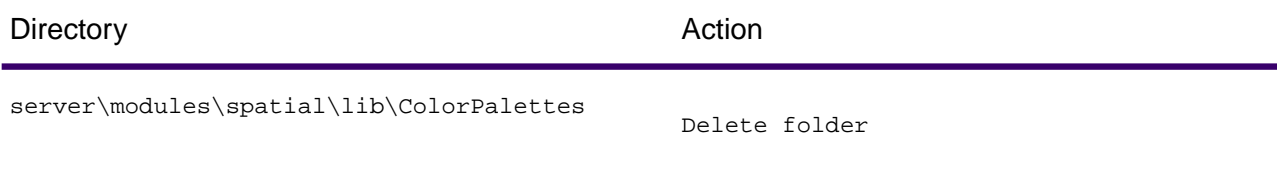

For each directory in the **Directory** column, back up and **delete** files listed in the **File name** column:

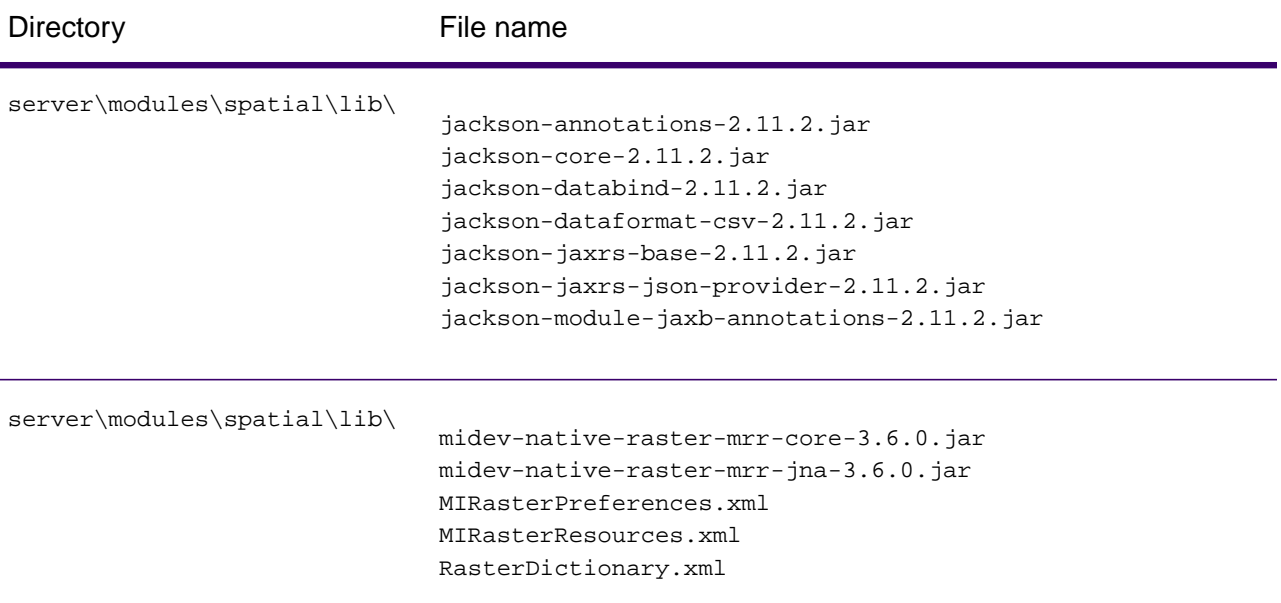

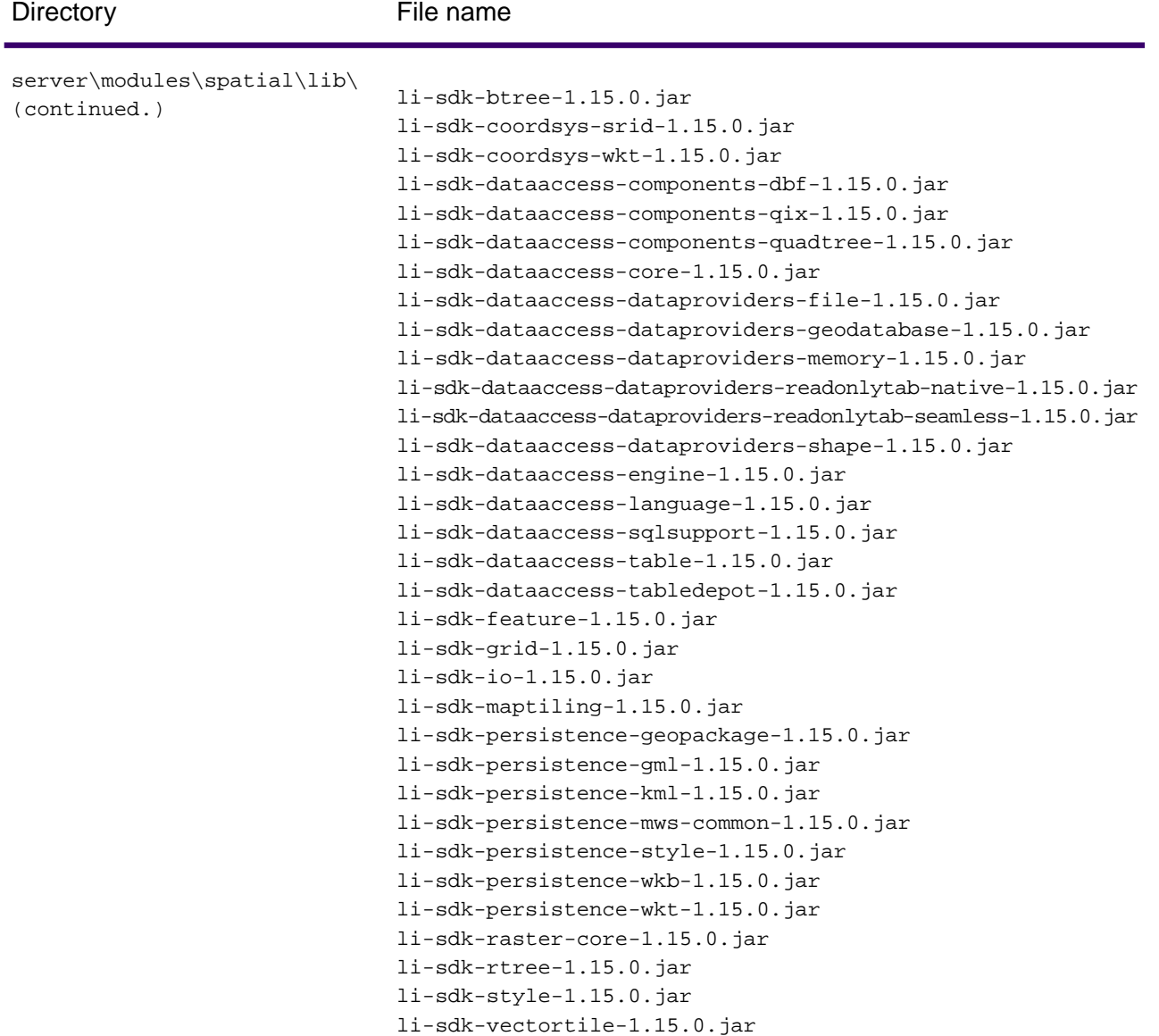

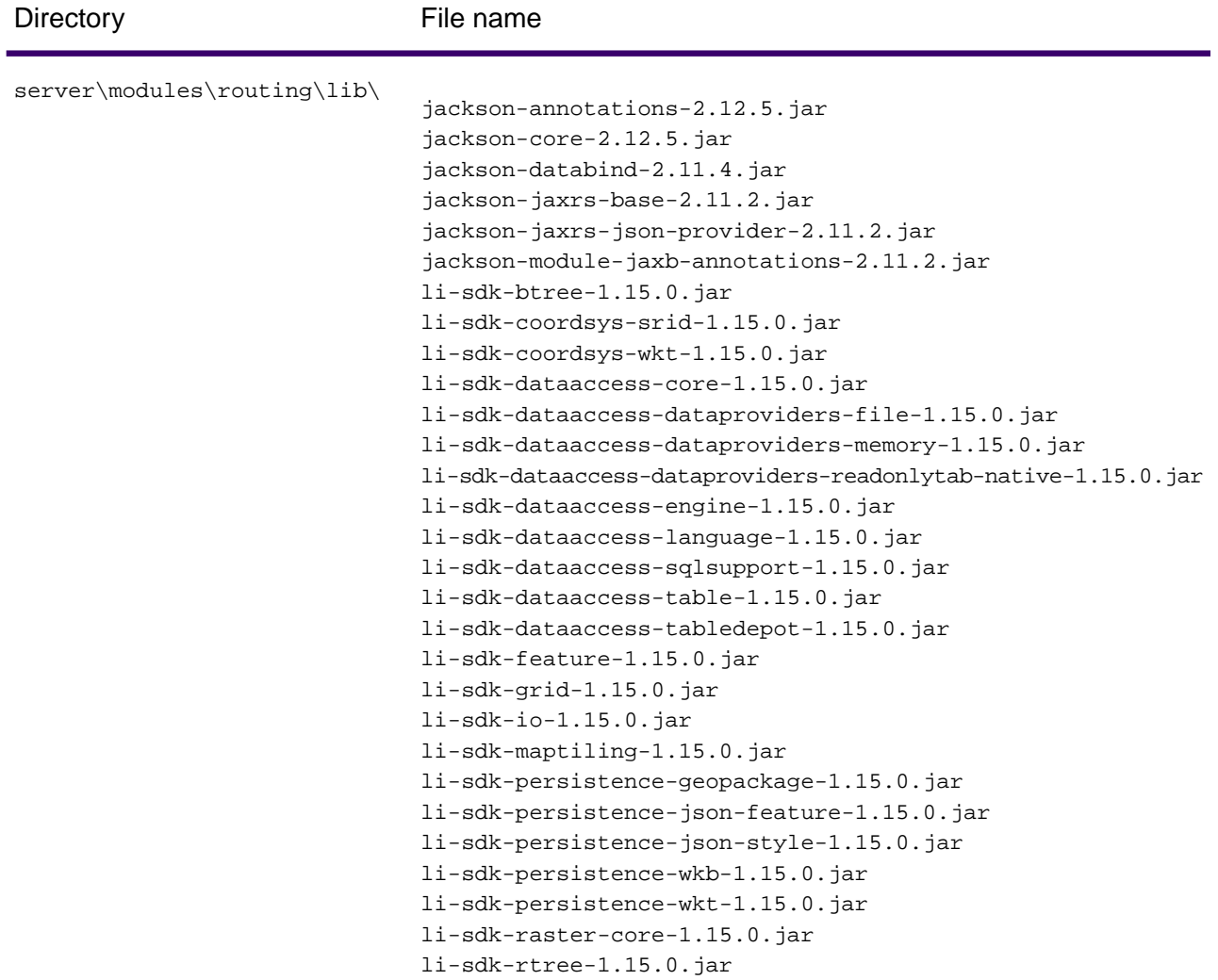

Additionally, backup and **delete** the following files depending on your Operating System.

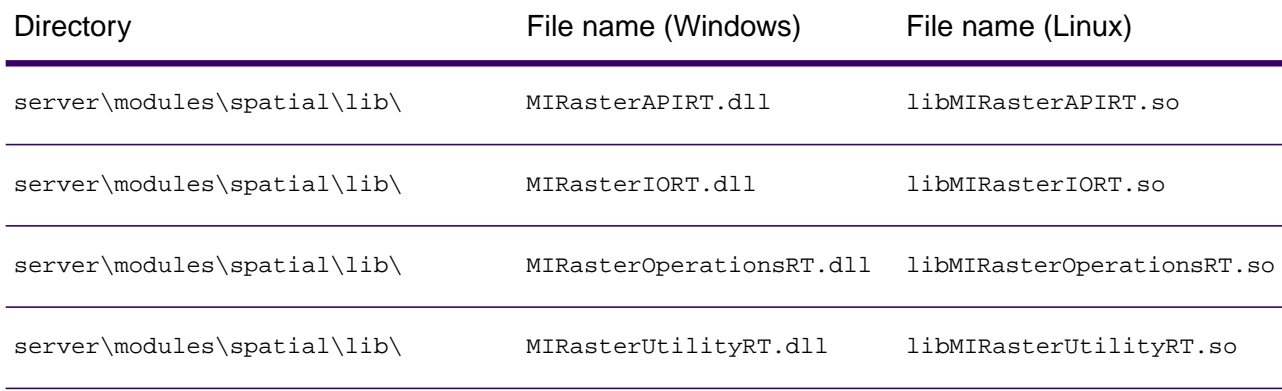

Once you have deleted the suggested folder and files, you can continue with the **[next step](#page-5-0) [\(Windows\)](#page-5-0)**, or **[next step \(Linux\)](#page-6-1)**.

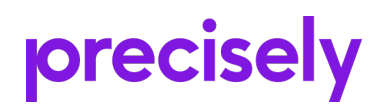

1700 District Ave Ste 300 Burlington MA 01803-5231 USA

www.precisely.com

Copyright 2007, 2022 Precisely